# Spectrus, JS

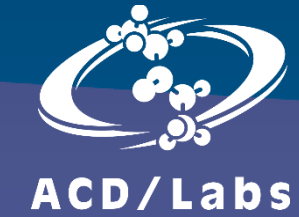

Dr. Vincent Zwicker ACD/Labs Vincent.Zwicker@acdlabs.com

### Spectrus JS – Overview

- Browser-based NMR processing software developed by ACD/Labs
- The NMR analyst only requires a web browser and access to the internet
- Hosted on your organizational intranet or (private) cloud
- For individual users, there is no need to perform installation and/or software updates
- Data pick-up from shared NMR server possible

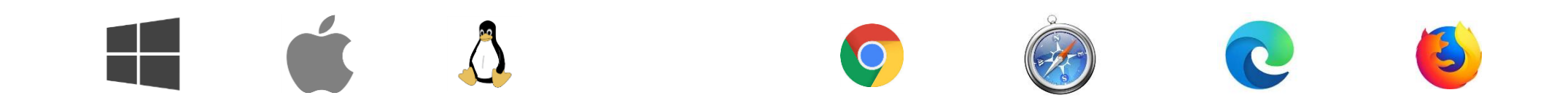

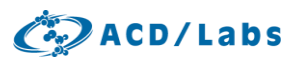

### Spectrus JS – Home Page

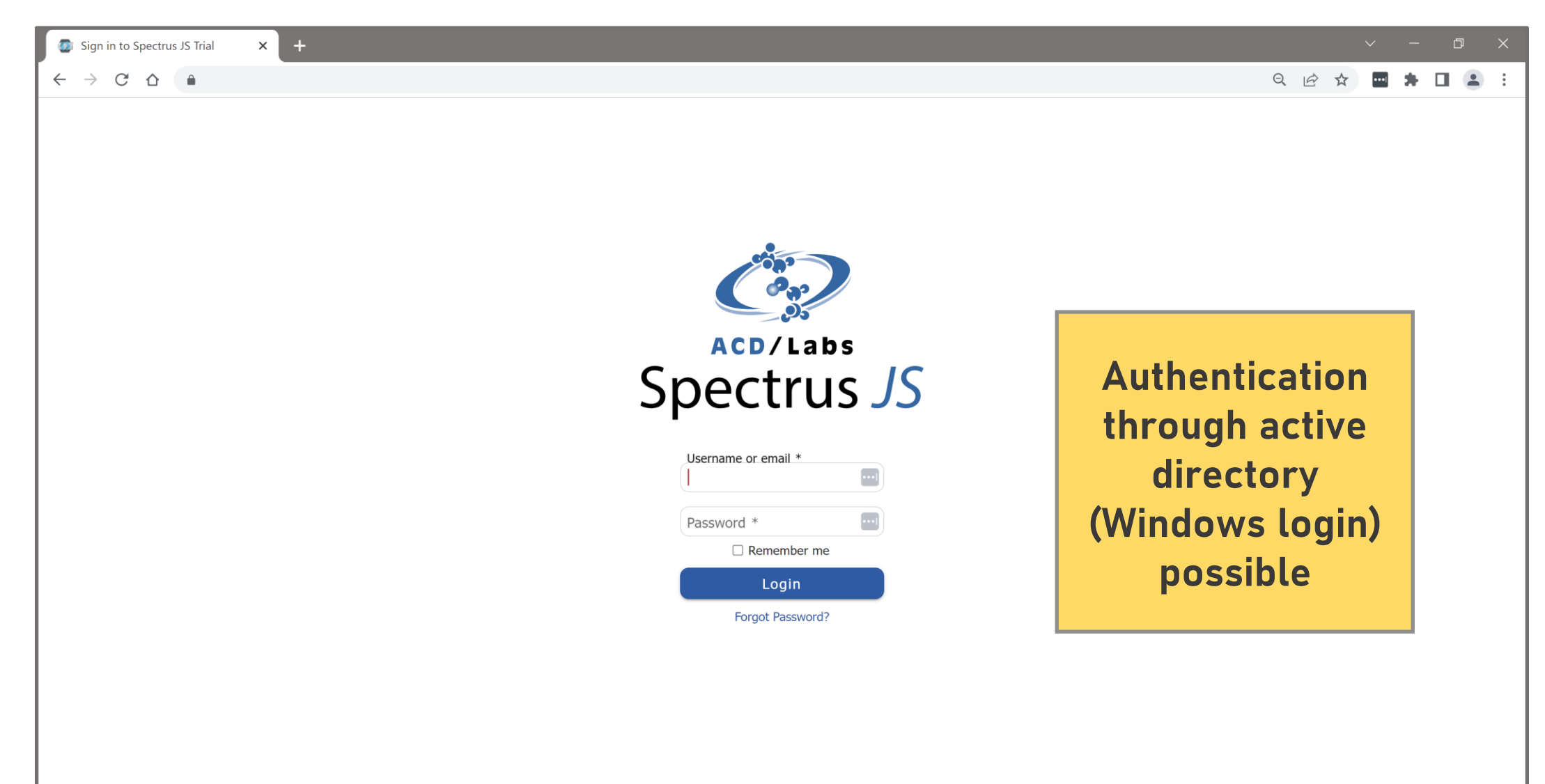

#### $\bigcirc$  ACD/Labs

### Spectrus JS – Home Page

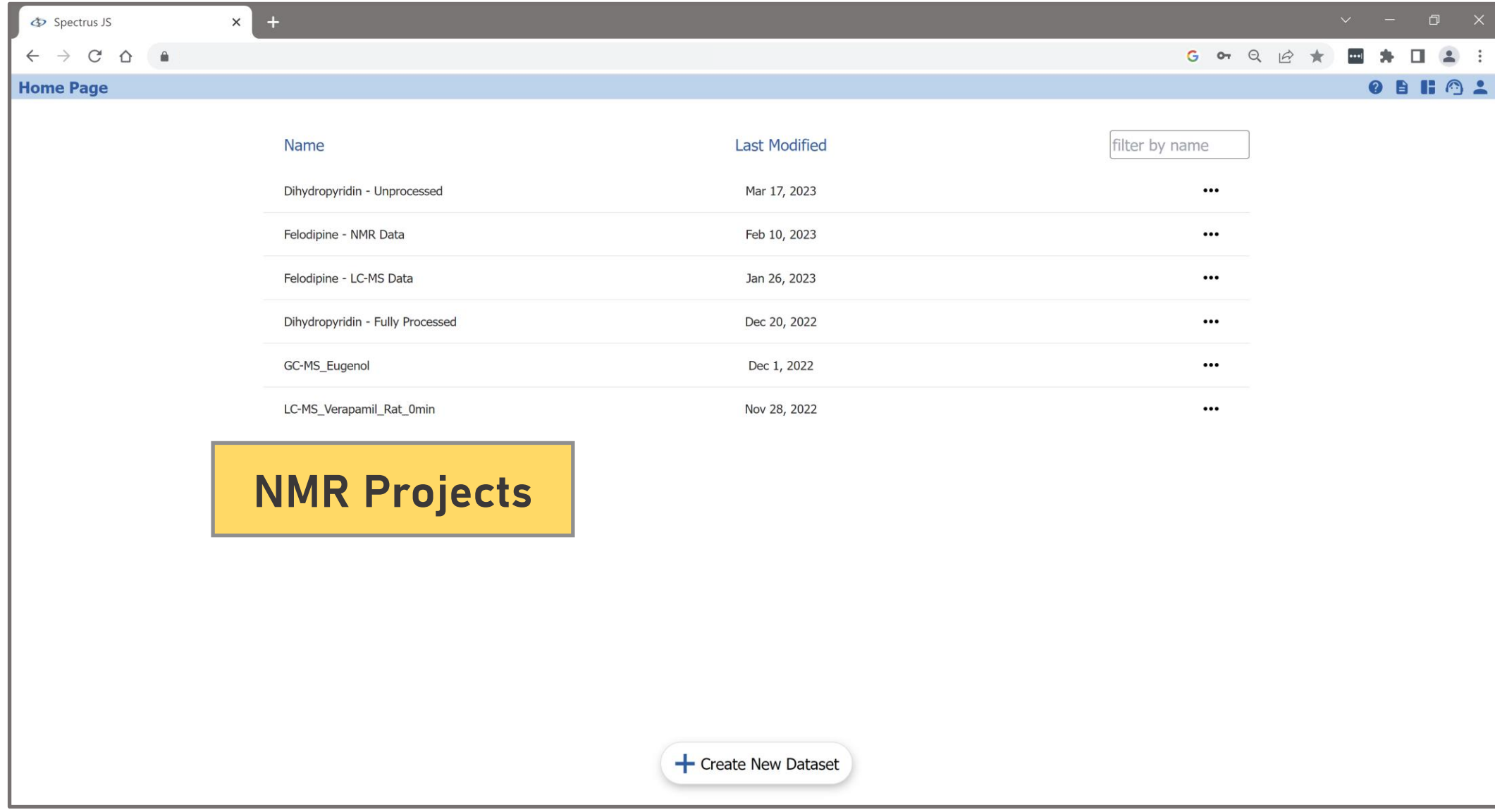

#### **C**<sub>2</sub> ACD/Labs

### Spectrus JS – Dashboard

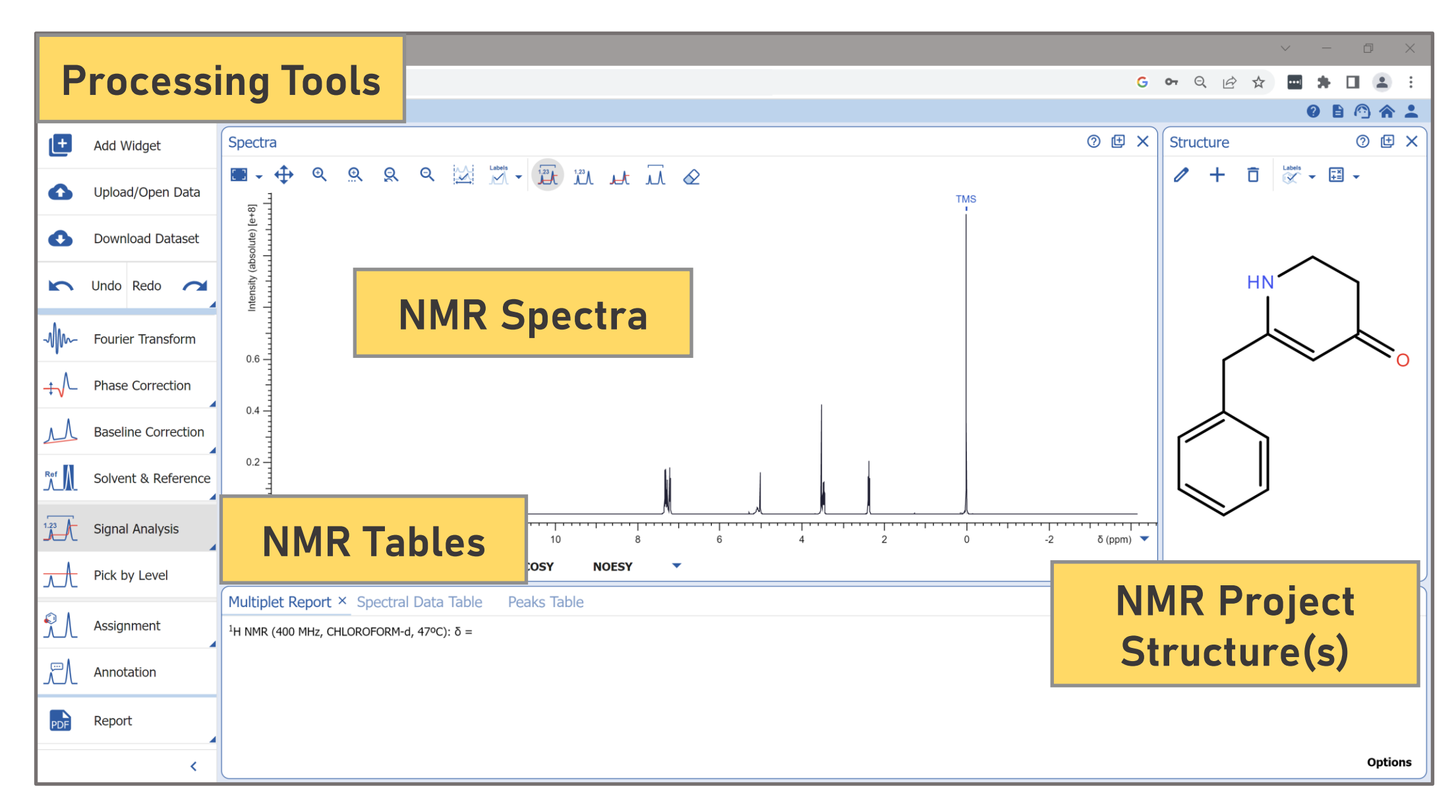

 $\mathbb{C}$  ACD/Labs

### Spectrus JS – Fourier Transformation Options

![](_page_5_Picture_1.jpeg)

 $CD$  ACD/Labs

### Spectrus JS – Phase Correction Options

![](_page_6_Picture_1.jpeg)

 $CD$  ACD/Labs

### Spectrus JS – Baseline Correction Options

![](_page_7_Picture_1.jpeg)

#### $\binom{2}{r}$  ACD/Labs

### Spectrus JS – Solvent and Referencing Options

![](_page_8_Picture_1.jpeg)

 $CD$  ACD/Labs

### Spectrus JS – Spectrum Prediction

![](_page_9_Figure_1.jpeg)

 $\mathbb{C}$  ACD/Labs

### Spectrus JS – 1D NMR Predictions

![](_page_10_Figure_1.jpeg)

 $O$  ACD/Labs

### Spectrus JS – 2D NMR Predictions

![](_page_11_Figure_1.jpeg)

 $\binom{2}{r}$  ACD/Labs

### Spectrus JS – Prediction Algorithms

![](_page_12_Figure_1.jpeg)

 $\binom{2}{r}$  ACD/Labs

### Spectrus JS – Predicted 13C APT

![](_page_13_Figure_1.jpeg)

Internal databse with  ${}^{1}H$  and  ${}^{13}C$  data of ~300k structures

![](_page_13_Picture_66.jpeg)

#### Formula: C<sub>29</sub>H<sub>42</sub>O<sub>6</sub>

#### FW: 486.6402

Name: (1R,9S,10S,12S,14E,16S,19R,20R,21S,22R)-3,9,21-trihydrox Trivial Name: kendomycin

Ref: J. Nat. Prod., 2020, v.83, p.965 (HNMR: HSQC; 600 MHz; 300 K)

Monoisotopic Mass: 486.298139

 $[M+H]+: 487.305415$ 

**Co** ACD/Labs

### Spectrus JS – Predicted 13C APT

![](_page_14_Picture_16.jpeg)

**C**<sub>2</sub> ACD/Labs

### Spectrus JS – Predicted HSQC-DEPT

![](_page_15_Picture_14.jpeg)

#### **C**<sub>2</sub> ACD/Labs

### Spectrus JS – Manual Assignment 13C

![](_page_16_Figure_1.jpeg)

**C** ACD/Labs

### Spectrus JS – Manual Assignment 1H

![](_page_17_Figure_1.jpeg)

**C** ACD/Labs

### Spectrus JS – Report Editor

![](_page_18_Figure_1.jpeg)

 $O$  ACD/Labs

### Spectrus JS – Report Editor

![](_page_19_Figure_1.jpeg)

#### $\bigcirc$  ACD/Labs

### Spectrus JS – Summary

- Compatible with every operating system and browser
- Intuitive interface
- Easy to operate for both 1D and 2D NMR processing
- Prediction of 1D and 2D NMR experiments
- Effortless report generation

![](_page_20_Picture_6.jpeg)

### **[Click here for a free trial version.](https://www.acdlabs.com/products/spectrus-platform/spectrus-js/#trial)**

# Questions?

## Vincent.Zwicker@acdlabs.com

![](_page_21_Picture_3.jpeg)

Connect with Us ĥ **You Tube** in